# **Einführung in die Programmierung für Physiker**

# **Die Programmiersprache C – Ein- und Ausgabe**

Marc Wagner

Institut für theoretische Physik Johann Wolfgang Goethe-Universität Frankfurt am Main

WS 2017/18

### **putchar, getchar, printf, scanf**

- **printf** und **scanf** wurden bereits ausführlich behandelt.
- **int putchar(int c)**

(in der Bibliothek **stdio.h** enthalten) gibt ein einzelnes Zeichen aus (das, dessen ASCII-Code an **c** übergeben wird).

**int getchar(void)**

(in der Bibliothek **stdio.h** enthalten) liest ein einzelnes Zeichen ein und liefert dessen ASCII-Code zurück bzw. **EOF** bei einem Fehler.

```
1. #include<stdio.h>
 2. #include<stdlib.h>
 3. 
 4. // ********************
5. 
 6. // Einfache printf-Version, realisiert mit Hilfe von putchar().
7. void my_printf(const char string[])
8. {
9. int pos = 0;
10. 
11. while(1)
12. {
13. if(string[pos] == '\0')
14. // String-Ende erreicht.
15. return;
16. 
17. putchar(string[pos]);
18. pos++;
19. }
20. }
21. 
22. // ********************
23. 
24. int main(void)
25. {
26. putchar('A');
27. putchar('B');
28. putchar('C');
29. putchar('\n');
30. 
31. my_printf("Gib ein Zeichen ein: ");
32. 
33. int c;
34. 
35. if((c = getchar()) == EOF)
36. {
37. printf("Fehler: int main(...\n");
38. exit(0);
39. }
40. 
41. printf("Das eingelesene Zeichen ist \"%c\".\n", (char)c);
42. }
```
**ABC Gib ein Zeichen ein: q Das eingelesene Zeichen ist "q".**

#### **In Dateien schreiben, aus Dateien lesen**

Um in eine Datei zu schreiben oder aus ihr zu lesen, muss sie zunächst geöffnet werden; dies geschieht mit

**FILE \*fopen(const char \*path, const char \*mode)** (in der Bibliothek **stdio.h** enthalten):

- **path** ist der Pfad und Dateiname der zu öffnenden Datei.
- **mode** ist die Zugriffsart:
	- **"r"**: aus der Datei lesen.
	- **"w"**: in die Datei schreiben (Datei dabei neu anlegen).
	- **"a"**: in die Datei schreiben (am Ende der Datei anhängen).
- Der Rückgabewert ist ein Dateizeiger (vom Typ **FILE \***); dieser wird beim Schreiben oder Lesen als Verweis auf die entsprechende Datei benötigt.
- Schreiben in oder Lesen aus einer Datei mit leicht modifizierten Versionen bekannter Funktionen (**stream** ist der von **fopen** zurückgelieferte Dateizeiger).

```
int fprintf(FILE *stream, const char *format, ...)
 statt
 int printf(const char *format, ...).
int fscanf(FILE *stream, const char *format, ...)
 statt
 int scanf(const char *format, ...).
int fputc(int c, FILE *stream)
 statt
 int putchar(int c).
int fgetc(FILE *stream)
 statt
 int getchar(void).
char *fgets(char *s, int size, FILE *stream)
 statt
 char *fgets(char *s, int size, stdin).
```
Ist das Schreiben in oder Lesen aus einer Datei beendet, sollte die Datei mit **int fclose(FILE \*fp)**

(in der Bibliothek **stdio.h** enthalten) wieder geschlossen werden; dabei ist **fp** der von **fopen** zurückgelieferte Dateizeiger; dieser ist nach **fclose** nicht mehr verwendbar.

- **Beispiel:** Schreiben in, Lesen aus und Anhängen an Dateien ...
	- Datei **prog1.c**:

```
1. #include<stdio.h>
2. #include<stdlib.h>
3. 
4. int main(void)
5. {
6. FILE *file;
7. 
8. // Oeffnet die Datei "datei_xyz.txt" zum Schreiben.
9. file = fopen("datei_xyz.txt", "w");
10. 
11. if(file == NULL)
12. // NULL zeigt einen Fehler bei fopen an.
13. {
14. printf("Fehler bei fopen.\n");
```

```
15. exit(0);
16. }
17. 
18. fprintf(file, "1.2\n");
19. fprintf(file, "400.0\n 5.1\n");
20. 
21. // Schliesst die Datei "datei_xyz.txt".
22. fclose(file);
23. }
```

```
mwagner@laptop-tigger:~/lecture_ProgPhys/slides/tmp$ ls -l
insgesamt 48
 -rwxrwxr-x 1 mwagner mwagner 8910 Jan 20 12:06 prog1
-rw-rw-r-- 1 mwagner mwagner 413 Jan 20 12:06 prog1.c
-rwxrwxr-x 1 mwagner mwagner 9241 Jan 20 12:07 prog2
 -rw-rw-r-- 1 mwagner mwagner 1115 Jan 20 12:04 prog2.c
-rwxrwxr-x 1 mwagner mwagner 8911 Jan 20 12:10 prog3
-rw-rw-r-- 1 mwagner mwagner 399 Jan 20 12:10 prog3.c
 mwagner@laptop-tigger:~/lecture_ProgPhys/slides/tmp$ ./prog1<br>mwagner@laptop-tigger:~/lecture_ProgPhys/slides/tmp$ ls -l<br>insgesamt 52<br>-rw-rw-r-- 1 mwagner mwagner   15 Jan 20 12:47 datei xyz.txt
 -rwxrwxr-x 1 mwagner mwagner 8910 Jan 20 12:06 prog1
-rw-rw-r-- 1 mwagner mwagner 413 Jan 20 12:06 prog1.c
-rwxrwxr-x 1 mwagner mwagner 9241 Jan 20 12:07 prog2
 -rw-rw-r-- 1 mwagner mwagner 1115 Jan 20 12:04 prog2.c
-rwxrwxr-x 1 mwagner mwagner 8911 Jan 20 12:10 prog3
-rw-rw-r-- 1 mwagner mwagner 399 Jan 20 12:10 prog3.c
mwagner@laptop-tigger:~/lecture_ProgPhys/slides/tmp$ less datei_xyz.txt
```
**1.2 400.0 5.1**

```
datei_xyz.txt (END)
```
Datei **prog2.c**:

```
1. #include<stdio.h>
 2. #include<stdlib.h>
 3. 
 4. int main(void)
 5. {
 6. double d1;
7. int i1;
 8. 
9. // Oeffnet die Datei "datei_xyz.txt" zum Lesen.
10. FILE *file1 = fopen("datei_xyz.txt", "r");
11. 
12. if(file1 == NULL)
13. // NULL zeigt einen Fehler bei fopen an.
14. {
15. printf("Fehler bei fopen.\n");
16. exit(0);
17. }
18. 
19. // Oeffnet die Datei "datei_xyz_exp.txt" zum Schreiben.
20. FILE *file2 = fopen("datei_xyz_exp.txt", "w");
21. 
22. if(file2 == NULL)
23. // NULL zeigt einen Fehler bei fopen an.
24. {
25. printf("Fehler bei fopen.\n");
26. exit(0);
27. }
28. 
29. while(1)
30. {
31. // Naechsten double-Wert aus "datei_xyz.txt" lesen.
32. i1 = fscanf(file1, "%lf", &d1);
33. 
34. if(i1 == EOF)
35. // Dateiende von "datei_xyz.txt" erreicht.
36. break;
37. 
38. if(i1 != 1)
39. // fscanf liefert die Anzahl der korrekt eingelesenen Werte.
```

```
40. {
41. printf("Fehler bei fscanf.\n");
42. exit(0);
43. }
44. 
45. // Bildschirmausgabe.
46. printf("Lese double-Wert %f ...\n", d1);
47. 
48. // Den gelesenen double-Wert in Exponetialschreibweise in "datei_xyz_exp.txt" schreiben.
49. fprintf(file2, "%+.5e\n", d1);
50. }
51. 
52. fclose(file1);
53. fclose(file2);
54. }
```

```
mwagner@laptop-tigger:~/lecture_ProgPhys/slides/tmp$ ./prog2
Lese double-Wert 1.200000 ...
 Lese double-Wert 400.000000 ...<br>Lese double-Wert 5.100000 ...<br>mwagner@laptop-tigger:~/lecture_ProgPhys/slides/tmp$ ls -l
insgesamt 56<br>-rw-rw-r-- 1 mwagner mwagner<br>-rw-rw-r-- 1 mwagner mwagner
                                                                    -rw-rw-r-- 1 mwagner mwagner 39 Jan 20 12:49 datei_xyz_exp.txt
 -rw-rw-r-- 1 mwagner mwagner   15 Jan 20 12:47 datei_xyz.txt<br>-rwxrwxr-x 1 mwagner mwagner 8910 Jan 20 12:06 progl.<br>-rw-rw-r-- 1 mwagner mwagner   413 Jan 20 12:06 progl.c<br>-rwxrwxr-x 1 mwagner mwagner 9241 Jan 20 12:07 prog
 -rw-rw-r-- 1 mwagner mwagner 1115 Jan 20 12:04 prog2.c
-rwxrwxr-x 1 mwagner mwagner 8911 Jan 20 12:10 prog3
-rw-rw-r-- 1 mwagner mwagner 399 Jan 20 12:10 prog3.c
mwagner@laptop-tigger:~/lecture_ProgPhys/slides/tmp$ less datei_xyz_exp.txt
```
**+1.20000e+00 +4.00000e+02 +5.10000e+00**

**datei\_xyz\_exp.txt (END)**

Datei **prog3.c**:

```
1. #include<stdio.h>
  2. #include<stdlib.h>
  3. 
  4. int main(void)
  5. {
  6. FILE *file;
 7. 
  8. // Oeffnet die Datei "datei_xyz.txt" zum Anhaengen.
  9. file = fopen("datei_xyz_exp.txt", "a");
10. 
11. if(file == NULL)
 12. // NULL zeigt einen Fehler bei fopen an.
 13. {
14. printf("Fehler bei fopen.\n");
15. exit(0);
16. }
17. 
18. fprintf(file, "abc def ghi ...\n");
19. 
20. // Schliesst die Datei "datei_xyz_exp.txt".
21. fclose(file);
22. }
mwagner@laptop-tigger:~/lecture_ProgPhys/slides/tmp$ ./prog3
mwagner@laptop-tigger:~/lecture_ProgPhys/slides/tmp$ ls -l<br>insgesamt 56<br>-rw-rw-r-- 1 mwagner mwagner   55 Jan 20 12:50 datei_xyz_exp.txt<br>-rw-rw-r-- 1 mwagner mwagner   15 Jan 20 12:47 datei_xyz.txt<br>-rw-rw-r-x 1 mwagner mwa
-rwxrwxr-x 1 mwagner mwagner 9241 Jan 20 12:07 prog2
-rw-rw-r-- 1 mwagner mwagner 1115 Jan 20 12:04 prog2.c
-rwxrwxr-x 1 mwagner mwagner 8911 Jan 20 12:10 prog3
-rw-rw-r-- 1 mwagner mwagner 399 Jan 20 12:10 prog3.c
mwagner@laptop-tigger:~/lecture_ProgPhys/slides/tmp$ less datei_xyz_exp.txt
+1.20000e+00
+4.00000e+02
+5.10000e+00
abc def ghi ...
```

```
datei_xyz_exp.txt (END)
```
#### **stdin, stdout, stderr**

Bei Eingabe- und Ausgabe-Funktionen, die einen Dateizeiger als Parameter besitzen, kann an Stelle eines "**fopen**-Dateizeigers" auch **stdin**, **stdout** oder **stderr** verwendet werden:

```
stdin:
```

```
Ein Zeiger auf den Standard-Eingabe-Strom, d.h. Tastaturinput; z.B. sind
int fscanf(stdin, const char *format, ...)
und
int scanf(const char *format, ...)
äquivalent.
```
**stdout**:

Ein Zeiger auf den Standard-Ausgabe-Strom, d.h. Bildschirmausgabe; z.B. sind **int fprintf(stdout, const char \*format, ...)** und **int printf(const char \*format, ...)** äquivalent.

**stderr**:

Ein Zeiger auf den Standard-Fehlerausgabe-Strom, d.h. ebenfalls Bildschirmausgabe; **stderr** unterscheidet sich von **stdout** z.B. dadurch, dass die Ausgabe unmittelbar stattfindet (bei **stdout** kommt es gelegentlich zu kleinen Verzögerungen) und dass das Umleiten der Bildschirmausgabe in eine Textdatei mit **>** nur **stdout**, nicht aber **stderr** betrifft.

```
1. #include<stdio.h>
2. 
3. int main(void)
4. {
5. fprintf(stderr, "fprintf(stderr, ... (1)\n");
6. fprintf(stdout, "fprintf(stdout, ...\n");
7. fprintf(stderr, "fprintf(stderr, ... (2)\n");
8. }
```

```
mwagner@laptop-tigger:~/lecture_ProgPhys/slides/tmp$ ls -l
 insgesamt 4
-rw-rw-r-- 1 mwagner mwagner 178 Jan 20 13:54 prog.c
mwagner@laptop-tigger:~/lecture_ProgPhys/slides/tmp$ g++ -o prog prog.c 
 mwagner@laptop-tigger:~/lecture_ProgPhys/slides/tmp$ ./prog 
fprintf(stderr, ... (1)
fprintf(stdout, ...
 fprintf(stderr, ... (2)<br>mwagner@laptop-tigger:~/lecture_ProgPhys/slides/tmp$ ./prog > output.txt<br>fprintf(stderr, ... (2)<br>fprintf(stderr, ... (2)<br>mwagner@laptop-tigger:~/lecture ProgPhys/slides/tmp$ ls -l
mwagner@laptop-tigger:~/lecture_ProgPhys/slides/tmp$ ls -l<br>insgesamt 20
 -rw-rw-r-- 1 mwagner mwagner   20 Jan 20 13:55 output.txt<br>-rwxrwxr-x 1 mwagner mwagner 8795 Jan 20 13:55 prog<br>-rw-rw-r-- 1 mwagner mwagner  178 Jan 20 13:54 prog.c<br>mwagner@laptop-tigger:~/lecture_ProgPhys/slides/tmp$ less 
 fprintf(stdout, ...
output.txt (END)
```
## **Binäres Schreiben in und Lesen aus Dateien**

Daten können nicht nur in Textdateien, sondern auch bitweise in sogenannte **Binärdateien** geschrieben werden.

#### **Vorteile:**

- Festplattenplatz-sparend, da z.B. für einen **double**-Wert in Bitdarstellung (typischer Weise) nur 8 Byte benötigt werden, ein solcher Wert als Text aber deutlich mehr Zeichen (d.h. Bytes) beansprucht; gerade beim Umgang mit großen Datenmengen ist das ein entscheidender Vorteil.
- Kein Genauigkeitsverlust bei binärer Speicherung von Gleitkommawerten; werden diese in Textform gspeichert, wird die Ausgabe dagegen häufig nach einigen Stellen abgeschnitten.
- **Nachteile:**
	- Eine Binärdatei ist vom Programmierer nicht direkt lesbar (z.B. mit **less**), muss also immer mit einem geeigneten Programm geöffnet werden.
	- Binäres Lesen und Schreiben ist plattform-, unter Umständen sogar compilerabhängig, da die Reihenfolge, in der die Bytes einer Integer- oder Gleitkommavariable im Speicher liegen, nicht festgelegt ist (**Big Endian** vs. **Little Endian**).
- Einen Speicherbereich binär in eine Datei zu schreiben geschieht mit **size\_t fwrite(const void \*ptr, size\_t size, size\_t nmemb, FILE \*stream)** (in der Bibliothek **stdio.h** enthalten):
	- **ptr** ist die Adresse des zu schreibenden Speicherbereichs.
	- Es werden **nmemb** Werte der Bytegröße **size** geschrieben.
	- **stream** ist der von **fopen** zurückgelieferte Dateizeiger.
- Aus einer Binärdatei zu lesen und damit einen Speicherbereich zu füllen geschieht mit **size\_t fread(void \*ptr, size\_t size, size\_t nmemb, FILE \*stream)** (in der Bibliothek **stdio.h** enthalten; Bedeutung der Parameter wie bei **fwrite**).
- **Beispiel:** Schreiben als Textdatei und Schreiben als Binärdatei im Vergleich ...
	- Datei **prog1.c**:

```
1. #include<stdio.h>
2. #include<stdlib.h>
3. 
4. int main(void)
5. {
6. FILE *file;
7. int i1;
8. 
9. // *****
10. 
11. // Zehn Zufallszahlen im Array a speichern. 
12. 
13. const int n = 10;
14. double a[n];
15. 
16. for(i1 = 0; i1 < n; i1++)
17. // rand() generiert eine Integer-Zufallszahl zwischen 0 und RAND_MAX.
18. a[i1] = ((double)rand() + 0.5) / ((double)RAND_MAX + 1.0);
19. 
20. // *****
21. 
22. // Das Array a in einer formatierten Textdatei ausgeben.
23. 
24. file = fopen("array_a.txt", "w");
```

```
25. 
26. if(file == NULL)
27. {
28. printf("Fehler bei fopen.\n");
29. exit(0);
30. }
31. 
32. for(i1 = 0; i1 < n; i1++)
33. fprintf(file, "%+.10f\n", a[i1]);
34. 
35. fclose(file);
36. 
37. // *****
38. 
39. // Das Array a in einer binaeren Datei ausgeben.
40. 
41. file = fopen("array_a.bin", "w");
42. 
43. if(file == NULL)
44. {
45. printf("Fehler bei fopen.\n");
46. exit(0);
47. }
48. 
49. fwrite(a, sizeof(double), n, file);
50. 
51. fclose(file);
52. }
```

```
mwagner@laptop-tigger:~/lecture_ProgPhys/slides/tmp$ ls -l
 insgesamt 32<br>-rwxrwxr-x 1 mwagner mwagner 9239 Jan 20 14:28 progl<br>-rwxrwxr-x 1 mwagner mwagner 855 Jan 20 14:22 progl.c<br>-rwxrwxr-x 1 mwagner mwagner 9239 Jan 20 14:28 prog2<br>-rw-rw-r-- 1 mwagner mwagner 1150 Jan 20 14:27 pr
mwagner@laptop-tigger:~/lecture_ProgPhys/slides/tmp$ ls -l
 insgesamt 40<br>-Tw-Tw-T-- 1 mwagner mwagner   80 Jan 20 14:30 array_a.bin<br>-Tw-Tw-T-- 1 mwagner mwagner  140 Jan 20 14:30 array_a.txt<br>-TwxTwxT-x 1 mwagner mwagner 9239 Jan 20 14:22 progl.<br>-TwxTwxT-x 1 mwagner mwagner  855 Jan
mwagner@laptop-tigger:~/lecture_ProgPhys/slides/tmp$ less array_a.txt
```
**+0.8401877174 +0.3943829271 +0.7830992240 +0.7984400337 +0.9116473582 +0.1975513695 +0.3352227559 +0.7682295950 +0.2777747110 +0.5539699560 array\_a.txt (END)**

**mwagner@laptop-tigger:~/lecture\_ProgPhys/slides/tmp\$ less array\_a.bin "array\_a.bin" may be a binary file. See it anyway?** 

**<A3><C5>^UZ<D1><E2><EA>?\${r<E3><91>=<D9>?L^^<92>^Z&^O<E9>?<A4>^Y^S^]%GҌ%@<E9>?nX<9A>^T7,<ED>?<BA><92><B2><FF>\I<C9>?<94><E8>j%Jt<D5>?<AC>\*Q;V<95><E8>?^\_<8E> array\_a.bin (END)**

Datei **prog2.c**:

```
1. #include<stdio.h>
2. #include<stdlib.h>
3. 
4. int main(void)
5. {
6. FILE *file;
7. int i1;
8. 
9. const int n = 10;
10. double a_txt[n], a_bin[n];
11. 
12. // *****
13.
```

```
14. // Die zehn double-Werte aus der formatierten Textdatei "array_a.txt" lesen.
15. 
16. file = fopen("array_a.txt", "r");
17. 
18. if(file == NULL)
19. {
20. printf("Fehler bei fopen.\n");
21. exit(0);
22. }
23. 
24. for(i1 = 0; i1 < n; i1++)
25. {
26. if(fscanf(file, "%lf", a_txt+i1) != 1)
27. // fscanf liefert die Anzahl der korrekt eingelesenen Werte.
28. {
29. printf("Fehler bei fscanf.\n");
30. exit(0);
31. }
32. }
33. 
34. fclose(file);
35. 
36. // *****
37. 
38. // Die zehn double-Werte aus der binaeren Datei "array_a.bin" lesen.
39. 
40. file = fopen("array_a.bin", "r");
41. 
42. if(file == NULL)
43. {
44. printf("Fehler bei fopen.\n");
45. exit(0);
46. }
47. 
48. if(fread(a_bin, sizeof(double), n, file) != 10)
49. // fread liefert die Anzahl der korrekt eingelesenen Werte.
50. {
51. printf("Fehler bei fread.\n");
52. exit(0);
53. }
54. 
55. fclose(file);
56. 
57. // *****
58. 
59. for(i1 = 0; i1 < n; i1++)
60. {
61. printf("a_txt[%d] = %+.12f , a_bin[%d] = %+.12f , difference = %+.5e\n", i1, a_txt[i1], i1, a_bin[i1], a_txt[i1]-a_bin[i1]);
62. }
63. }
```
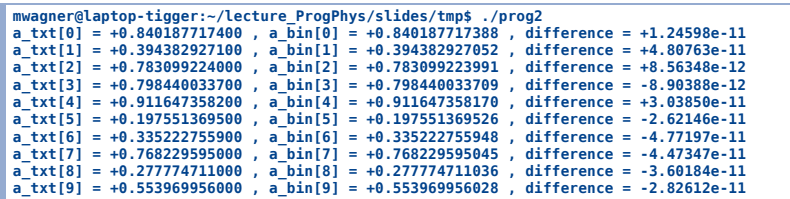